## **Tlab quick start guide**

First things first - download the code from GitHub:

## git clone https://github.com/turbulencia/tlab.git

This should have created a directory called tlab. Go into the directory tlab and run the shell script configure.sh:

```
./configure.sh
```
This will generate various build environments where you can compile the source code. If you type

ls

you will see four new directories have been created: build\_BIG, build\_LITTLE, build\_PARALLEL and build DEBUG. For the purposes of running the code on an MPI PC, you only need build BIG (MPI PCs use [big-endian format\)](https://en.wikipedia.org/wiki/Endianness).

Go into the directory build\_BIG and type:

make -j

This will compile the code, running as many jobs simultaneously as possible.

Now that the code is compiled, we can start to run one of the example cases! Change to the directory tlab/examples and list the files. You'll see there is a README file which starts off with a list of preprocessing, simulation and postprocessing tools. That list is organised into three columns. The first column tells you the name of the executable, the second column tells you the files you need to run that executable and the third column tells you the output of the executable. Below that there is a list of different cases you can run. For simplicity, let's take Case 23: [Rayleigh-Benard convection](https://en.wikipedia.org/wiki/Rayleigh%E2%80%93B%C3%A9nard_convection) with Dirichlet boundary conditions. This system is relatively straightforward as it only consists of the velocity field and one scalar field: the buoyancy.

Change directory into Case23 and list the files. The dns.ini file contains all the parameters that define the system and the grid (see the manual for more details). The first thing we need to do is to generate the grid. Type:

```
~/tlab/build_BIG/inigrid.x
```
You should now have two new files: a grid file and a grid.sts file. Type

cat grid.sts

to see the details of the grid.

The next step is to create a small random perturbation to all fields. Type:

~/tlab/build\_BIG/inirand.x

Last update: 2020/09/22 17:10 models:pot-pourri:tlab:tutorials:start https://wiki.mpimet.mpg.de/doku.php?id=models:pot-pourri:tlab:tutorials:start

This will create the files flow.rand.\* and scal.rand.1.

Now we need to initialise the flow and scalar fields. Type:

```
~/tlab/build_BIG/iniflow.x
~/tlab/build_BIG/iniscal.x
```
This will have created the initial conditions for the velocity components: flow.ics.\* and for the scalar field: scal.ics.1. Rename these files:

```
mmv '*ics*' '#1\0#2'
```
Now we're ready to run a simulation! Type

vi dns.ini

to edit the dns.ini file. Under the heading [Iteration] set the parameters as follows:

Start=0 End=1000 Restart=100 Statistics=100 IteraLog=10

This tells the code to start at iteration number 0, run 1000 iterations, saving flow and scalar fields every 100 iterations, saving statistics every 100 iterations and outputting information to the log file dns.out every 10 iterations. Exit the dns.ini file.

If you now type:

~/tlab/build\_BIG/dns.x &

the code will run in the background. You can watch its progress with the command:

tail dns.out

From: <https://wiki.mpimet.mpg.de/>- **MPI Wiki**

Permanent link: **<https://wiki.mpimet.mpg.de/doku.php?id=models:pot-pourri:tlab:tutorials:start>**

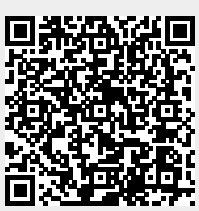

Last update: **2020/09/22 17:10**